Title

tsfill — Fill in gaps in time variable

| Description | Quick start          | Menu     | Syntax |
|-------------|----------------------|----------|--------|
| Option      | Remarks and examples | Also see |        |

# Description

tsfill is used to fill in gaps in time-series data and gaps in panel data with new observations, which contain missing values. tsfill is not needed to obtain correct lags, leads, and differences when gaps exist in a series because Stata's time-series operators handle gaps automatically.

# **Quick start**

Add new observations with missing values for missing time periods in a time-series dataset that has been tsset

tsfill

Add new observations with missing values to eliminate gaps in a panel dataset that has been xtset tsfill

Same as above, but making the panel strongly balanced tsfill, full

## Menu

Statistics > Time series > Setup and utilities > Fill in gaps in time variable

## Syntax

tsfill [, <u>f</u>ull]

You must tsset or xtset your data before using tsfill; see [TS] tsset and [XT] xtset.

# Option

full is for use with panel data only. With panel data, tsfill by default fills in observations for each panel according to the minimum and maximum values of *timevar* for the panel. Thus if the first panel spanned the times 5–20 and the second panel the times 1–15, after tsfill they would still span the same periods; observations would be created to fill in any missing times from 5–20 in the first panel and from 1–15 in the second.

If full is specified, observations are created so that both panels span the time 1-20, the overall minimum and maximum of *timevar* across panels.

## Remarks and examples

#### stata.com

Remarks are presented under the following headings:

Introduction Using tsfill with time-series data Using tsfill with panel data Video example

#### Introduction

tsfill is used after tsset or xtset to fill gaps in time-series data and gaps in panel data with new observations. Each new observation contains the appropriate values of the time variable, *timevar*, and, when specified, the panel variable, *panelvar*, and missing values for all other variables in the dataset. For instance, perhaps observations for *timevar* = 1, 3, 5, 6, ..., 22 exist. tsfill would create observations for *timevar* = 2 and *timevar* = 4 containing all missing values.

tsfill is intended as an intermediate step in a data management process. For example, you may wish to use tsfill with time-series data if you plan to interpolate missing values or with panel data if you intend to impute missing values.

You do not need to use tsfill to correctly create variables with lags, leads, and differencing, because Stata's time-series operators handle gaps in the series for you; see [U] **11.4.4 Time-series** varlists. These operators consider *timevar*, not the observation number. For example, suppose we have data on GNP in the years 1989–1991 and 1993–1995. Referring to L.gnp to obtain lagged gnp values would correctly produce a missing value of lagged gnp for *timevar* = 1989 and *timevar* = 1993 even if missing values were not explicitly created using tsfill.

### Using tsfill with time-series data

You have monthly data, with gaps:

. use https://www.stata-press.com/data/r18/tsfillxmpl

. tsset

Time variable: mdate, 1995m7 to 1996m3, but with gaps Delta: 1 month

. list mdate income

|          | mdate              | income       |
|----------|--------------------|--------------|
| 1.<br>2. | 1995m7<br>1995m8   | 1153<br>1181 |
| 3.<br>4. | 1995m11<br>1995m12 | 1236<br>1297 |
| 5.       | 1996m1             | 1265         |
| 6.       | 1996m3             | 1282         |

You can fill in the gaps by interpolation easily with tsfill and ipolate. tsfill creates the missing observations:

- . tsfill
- . list mdate income

| mdate   | income                                                                          |                                                                                                    |
|---------|---------------------------------------------------------------------------------|----------------------------------------------------------------------------------------------------|
| 1995m7  | 1153                                                                            |                                                                                                    |
| 1995m8  | 1181                                                                            |                                                                                                    |
| 1995m9  |                                                                                 | ← new                                                                                                    |
| 1995m10 |                                                                                 | ← new                                                                                                    |
| 1995m11 | 1236                                                                            |                                                                                                    |
| 1995m12 | 1297                                                                            |                                                                                                    |
| 1996m1  | 1265                                                                            |                                                                                                    |
| 1996m2  |                                                                                 | ← new                                                                                                    |
| 1996m3  | 1282                                                                            |                                                                                                    |
|         | 1995m7<br>1995m8<br>1995m9<br>1995m10<br>1995m11<br>1995m12<br>1996m1<br>1996m2 | 1995m7         1153           1995m8         1181           1995m9         .           1995m10         .           1995m11         1236           1995m12         1297           1996m1         1265           1996m2         . |

We can now use ipolate (see [D] ipolate) to fill them in:

. ipolate income mdate, gen(ipinc)

. list mdate income ipinc

|          | mdate              | income       | ipinc             |
|----------|--------------------|--------------|-------------------|
| 1.<br>2. | 1995m7<br>1995m8   | 1153<br>1181 | 1153<br>1181      |
| 3.       | 1995m9             |              | 1199.3333         |
| 4.<br>5. | 1995m10<br>1995m11 | 1236         | 1217.6667<br>1236 |
| 6.       | <br>1995m12        | 1297         | 1297              |
| 7.       | 1996m1             | 1265         | 1265              |
| 8.<br>9. | 1996m2<br>1996m3   | 1282         | 1273.5<br>1282    |
|          |                    |              |                   |

## Using tsfill with panel data

You have the following panel dataset:

```
. use https://www.stata-press.com/data/r18/tsfillxmpl2, clear
. tsset
Panel variable: edlevel (unbalanced)
Time variable: year, 1988 to 1992, but with a gap
Delta: 1 unit
. list edlevel year income
```

|                | edlevel | year                 | income                  |
|----------------|---------|----------------------|-------------------------|
| 1.<br>2.       | 1       | 1988<br>1989         | 14500<br>14750          |
| 3.<br>4.<br>5. | 1       | 1990<br>1991<br>1989 | 14950<br>15100<br>22100 |
| 5.<br>6.       | 2       | 1989                 | 22100                   |
| 7.             | 2       | 1992                 | 22800                   |

Just as with nonpanel time-series datasets, you can use tsfill to fill in the gaps within each panel:

```
. tsfill
```

```
. list edlevel year income
```

|          | edlevel | year | income |
|----------|---------|------|--------|
| 1.       | 1       | 1988 | 14500  |
| 1.<br>2. | 1       | 1989 | 14750  |
| 3.       | 1       | 1990 | 14950  |
| 4.       | 1       | 1991 | 15100  |
| 5.       | 2       | 1989 | 22100  |
|          |         |      |        |
| 6.       | 2       | 1990 | 22200  |
| 7.       | 2       | 1991 |        |
| 8.       | 2       | 1992 | 22800  |
|          |         |      |        |

You could instead use tsfill to produce fully balanced panels with the full option:

```
. tsfill, full
```

```
. list edlevel year income, sep(0)
```

|     | edlevel | year | income |       |
|-----|---------|------|--------|-------|
| 1.  | 1       | 1988 | 14500  |       |
| 2.  | 1       | 1989 | 14750  |       |
| з.  | 1       | 1990 | 14950  |       |
| 4.  | 1       | 1991 | 15100  |       |
| 5.  | 1       | 1992 |        | ← new |
| 6.  | 2       | 1988 |        | ← new |
| 7.  | 2       | 1989 | 22100  |       |
| 8.  | 2       | 1990 | 22200  |       |
| 9.  | 2       | 1991 |        | ← new |
| 10. | 2       | 1992 | 22800  |       |
|     |         |      |        |       |

### Video example

Formatting and managing dates

# Also see

- [TS] tsappend Add observations to a time-series dataset
- [TS] tsset Declare data to be time-series data
- [XT] **xtset** Declare data to be panel data

Stata, Stata Press, and Mata are registered trademarks of StataCorp LLC. Stata and Stata Press are registered trademarks with the World Intellectual Property Organization of the United Nations. StataNow and NetCourseNow are trademarks of StataCorp LLC. Other brand and product names are registered trademarks or trademarks of their respective companies. Copyright  $\bigcirc$  1985–2023 StataCorp LLC, College Station, TX, USA. All rights reserved.

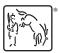

For suggested citations, see the FAQ on citing Stata documentation.